# **Gebruik vManager On-board API-documentatie voor onderzoek en tests**

# **Inhoud**

Inleiding Voorwaarden Vereisten Gebruikte componenten AccessOnboard API-documentatie API's testen met de Documentatietool Gerelateerde informatie

# **Inleiding**

In dit document wordt beschreven hoe de REST API-oproepen naar vManager kunnen worden gevalideerd en geconfigureerd door gebruik te maken van on-board documentatie.

# **Voorwaarden**

#### **Vereisten**

Er zijn geen specifieke vereisten van toepassing op dit document.

#### **Gebruikte componenten**

Dit document is niet beperkt tot specifieke softwareversies of implementatietypen van vManager.

De informatie in dit document is gebaseerd op de apparaten in een specifieke laboratoriumomgeving. Alle apparaten die in dit document worden beschreven, hadden een opgeschoonde (standaard)configuratie. Als uw netwerk live is, moet u zorgen dat u de potentiële impact van elke opdracht begrijpt.

## **Toegang tot on-board API-documentatie**

De documentatie van vManager onboard API vindt u op de URL **https://<vmanagement\_ip>:<port:>/apidocs**. Deze documentatie toont API's die beschikbaar zijn op de huidige softwareversie.

Hiervoor is aanmelding met geldige vManager-referenties vereist. Hoewel meerdere voorrechten documentatie kunnen weergeven, kan alleen een netadmin-gebruiker ze allemaal uitvoeren.

**Opmerking**: de API-documentatiepagina is beschikbaar voor huurders in een omgeving met meerdere huurders, maar bepaalde opdrachten zijn beperkt tot de provider.

vManager toont vervolgens een lijst met categorieën van beschikbare API's. Klik op de gewenste categorie, gevolgd door de API-aanroep zelf, waarin deze velden worden weergegeven:

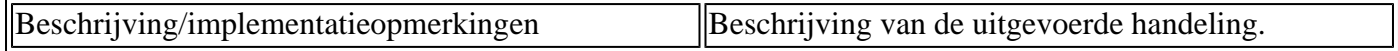

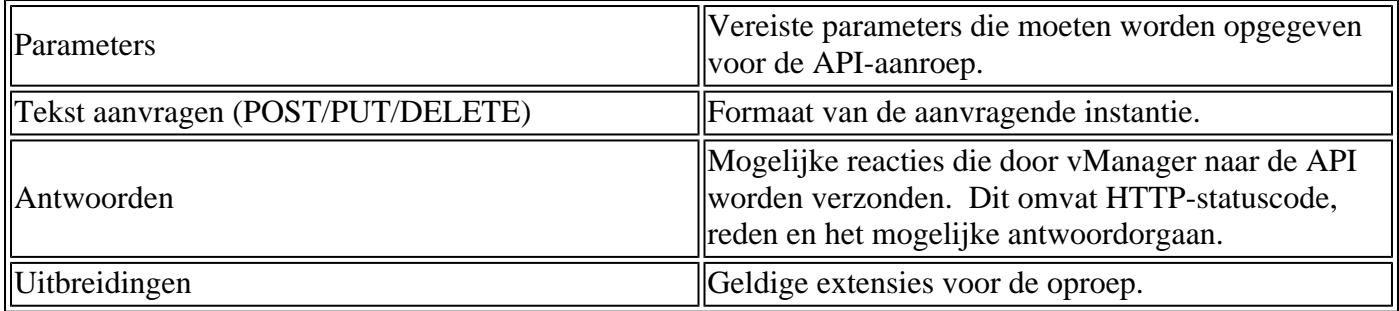

## APIâ€<sup>™</sup>s testen met de Documentatietool

Beschikbare API's kunnen worden getest via de optie **Try It Out**.

**Opmerking**: let op dat dit geen simulatie is. De oproep wordt daadwerkelijk uitgevoerd op de lokale versie van vManager. Plan dienovereenkomstig voor eventuele bijbehorende effecten.

- 1. Klik op de knop **Try It Out**.
- 2. Voer alle vereiste parameters in.
- 3. Klik op **Uitvoeren**.

Deze opdracht voert de API-taak uit en retourneert de van vManager ontvangen respons, die deze velden omvat:

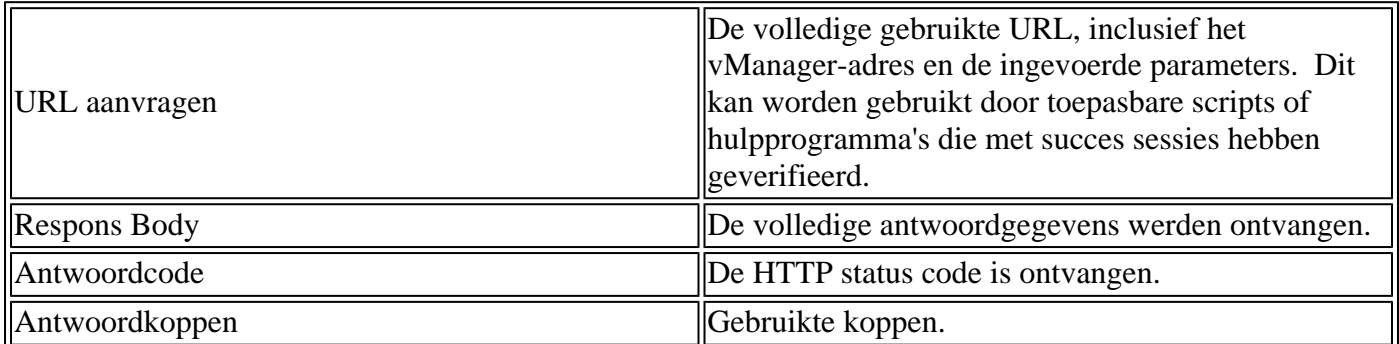

# **Gerelateerde informatie**

[Cisco Developer vManager API-documentatie](https://developer.cisco.com/docs/sdwan/#!introduction/cisco-sd-wan-vmanage-api)

#### Over deze vertaling

Cisco heeft dit document vertaald via een combinatie van machine- en menselijke technologie om onze gebruikers wereldwijd ondersteuningscontent te bieden in hun eigen taal. Houd er rekening mee dat zelfs de beste machinevertaling niet net zo nauwkeurig is als die van een professionele vertaler. Cisco Systems, Inc. is niet aansprakelijk voor de nauwkeurigheid van deze vertalingen en raadt aan altijd het oorspronkelijke Engelstalige document (link) te raadplegen.